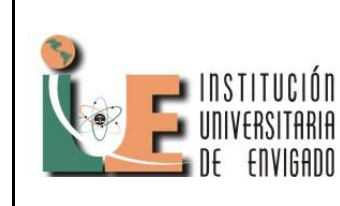

**Código:** F-PI-028

**Versión:** 01

**Página** 1 de 7

## **Migración de seguimiento gestión de aplicaciones de SharePoint 2007 a SharePoint 2010**

## **Tracking Migration Application Management SharePoint 2007 to SharePoint 2010**

Anderson Acosta Ruiz Institución Universitaria de Envigado anderson8602@hotmail.com

#### **Resumen:**

Este artículo pretende dar a conocer la importancia de la herramienta SharePoint para el manejo de los proyectos en las empresas, ver sus beneficios y avances. Podemos ver con el paso del tiempo y avance cada vez más rápido de la tecnología, nos encontramos cada día a enfrentar nuevos retos para nuestra vida cotidiana y para nuestra vida laboral. Investigamos, analizamos y/o construimos, para lograr siempre lo mejor y con alta calidad. Para el área de la informática y los negocios, estar siempre a la vanguardia se trata no solo de tener buenos equipos sino además de poder tener alto nivel de rendimiento para entrar a competir a ser lo mejor y conseguir lo mejor.

Uno de los recursos que puede ayudar a una empresa a aumentar su rendimiento es la plataforma llamada Share Point, que desde su inicio ha beneficiado a múltiples empresas con las ventajas que conlleva su utilización como herramienta de trabajo para los empleados. Esta herramienta ayuda a dar una mejor administración de los proyectos de una compañía, dando seguimiento a cada uno de los requerimientos proporcionando claridad, mejor visión y agilidad. Los integrantes que se encuentren trabajando en el mismo proyecto pueden compartir información importante entre sí, ver tareas asignadas y acoplar lo mejor de su trabajo, es decir, tener una mejor comunicación del equipo.

Podemos encontrar varias versiones de SharePoint, la última versión es la 2013, teniendo más novedades para beneficio de una empresa, entre los más importantes son: su plataforma es más fácil de utilizar, tiene una mejor conectividad desde fuera o dentro de SharePoint, tiene un soporte técnico para las aplicaciones, ofrece visualizaciones desde diferentes plataformas móviles, entre otros múltiples beneficios.

Además SharePoint nos brinda la posibilidad de interconectar varias sistemas extras, según la necesidad de cada empresa; por ejemplo Project Server, es un sistema que provee un mejor seguimiento del proyecto a trabajar, de forma más detallada y exhaustiva, este tiene mejores capacidades para administrar proyectos que poco a poco se van convirtiendo en proyectos empresariales y por lo tanto son más complejos, da mayor seguridad, reduce los costos de infraestructura y es mucho más fácil de utilizar, gracias a su aspecto amigable y reconocido.

Con el uso de la mano de estas dos plataformas los proyectos serán cada vez más eficientes y más fáciles de administrar, dando como resultado éxito y nivel para la empresa que los adquiere.

*Palabras claves*: Base De Datos, .Cab, Hardware, Intranet, Lista Sharepoint, Migración, Project Server, Project Online, Share Point, Sharepoint Designer, Software, .Stp, Usabilidad

#### **Abstract:**

This article pretends to give to know the importance of the Share Point tool for the management of the projects in the companies, to see its benefits and its advances. We can see in the course of time and the advance every time faster of the technology, we find ourselves every day to face new challenge for our daily life and our working life. We investigate, analyze and built for optaining always the best and with hight quality. For the area of the information technology and the bussiness, to be always at the forefront is not just to have goot teams, but also to be able to have high level of performance for entering to compete to be the best and to get the best.

One of the recourses can help a company for increasing its performance is the platform called SharePoint, that since its begin has benefited a several companies with the advantanges that entail its use like tool of work for the clerks. This tool helps to giving a better administration of the projects of a company, having a following to everyone of the requirements that provides clearly, good vision and agility. The members that are working in the same project can share important information like one another, can see assigned task and adapt the best of its job, means have a better comunication of the team.

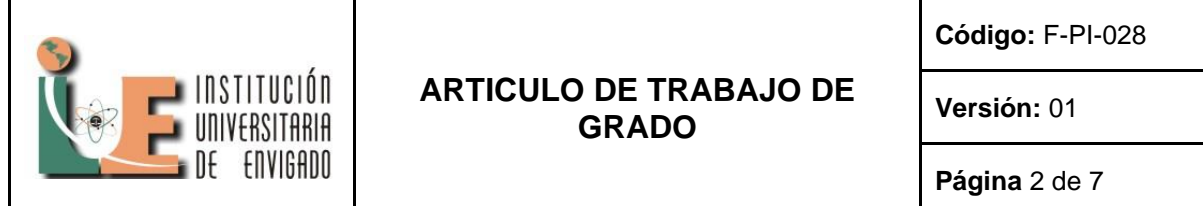

We can find several versions of SharePoint, last version is the 2013, having more newnesses for the good of a company, among the most important are:

Its platform is easier of use, has a better connectivity from outside or inside of SharePoint, has a technical support for the applications, this gives views from different mobile platform, among others many benefit.

Besides SharePoint gives us the possibility of interconnect several extra systems, so the need of every company, for example Project Server is a system provides a better following of the project to working, of a detailed form and exhaustive. This has the best capacities for managing projects tha little bye little are becaming yourselves in bussiness projects and are more complex, this gives most security, reduces the infrastructure cost and are easier for using, for your look and feel friendly and recognized.

Using at the same time these two platforms, the projects will be every time most efficient and easier for managing, giving how result success and level for the company that has you.

*Keywords:* Data Base, .Cab, Hardware, Intranet, Sharepoint List, Migration, Project Server, Project Online, Share Point, SharePoint Designer, Software, .Stp, Usability.

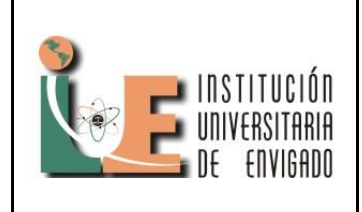

**Código: F**-PI-32

**Versión:** 01

**Página** 3 de 7

### **1. INTRODUCCIÓN**

SharePoint es un administrador de contenidos que ayuda al seguimiento de los requerimientos manejados en un proyecto determinado de las empresas, con esta herramienta se puede dar un seguimiento exhaustivo, evaluando asi su estado y dirigiendo con mayor confianza los pasos a seguir de acuerdo a las fortalezas y debilidades que se encuentren en el proyecto, tomando decisiones para el aprovechamiento de los recursos y dando las mejores soluciones para posibles inconvenientes que se puedan presentar en todo el proceso.

Teniendo este conocimiento como base para el mejoramiento continuo de los proyectos, es motivante poder realizar aplicaciones que promuevan el avance y el gran desarrollo tanto del equipo de trabajo como de los procesos realizados y por ende de una empresa por completo. Ademas es fundamental saber que cada dia se puede aprender y ensenar algo, que ayude a crecer y fortalecer la labor como profesionales.

Asi, este proyecto pretende generar en la empresa TUYA S.A, un mejoramiento continuo, un crecimiento que fortalezca su gran calidad y aprovechamiento de todos sus recursos, con la implementacion de este proyecto en el área de gestión de aplicaciones quizas sharepoint se convierta en una de las herramientas que ayuden con este objetivo, permitiendo una mejor estructura facilitando el manejo de la informacion y de la plataforma (con la usabilidad), ayudando a generar con mayor rapidez y claridad los informes requeridos y dando los mejores resultados: Grandes proyectos + Profesionales Exitosos = Empresa Líder.

## **2. JUSTIFICACIÓN DE LA PRÁCTICA EMPRESARIAL.**

Se requiere dar continuidad a la migración de la Intranet, pasándola de SharePoint 2007 a SharePoint 2010 que el practicante pasado deja pendiente. Esta migración es necesaria principalmente para el mejoramiento de la plataforma dada, en este caso la Intranet, dándole innovación y más usabilidad a la interface de usuarios; permite aumentar la productividad a través de un conjunto integrado de características avanzadas.

### **2.1 Mejoras en SharePoint 2010 :**

La experiencia de uso (usabilidad) se mejora notablemente con el objetivo de que sea fácil, rápido y productivo desde el principio en el trabajo con documentos e informaciones de todo tipo.

Ayuda a crear páginas "wiki" con mayor facilidad y entendimiento ya que gracias a su edición de contenido es más amigable y se asocia rápidamente con Microsoft Office Word.

Se pueden elegir en el idioma que se desee trabajar en ambientes modelados con SharePoint Foundation 2010.

### **2.2 Mejora empresarial :**

Permite la unificación de los datos de la empresa en su sistema de negocio, en SharePoint en la forma de listas externas, columnas de datos de negocio o WebParts personalizadas.

La posibilidad de crear aplicaciones de gestión en base a listas que aprovechen nuevas capacidades de la plataforma como:

- Listas relacionales.
- Validaciones en listas y columnas.
- Valores únicos en columnas.

SharePoint Designer 2010 se convierte en una herramienta para los trabajadores de la información, ya que pierde el foco de diseño de su predecesor para focalizarse en elementos propios de SharePoint (listas, bibliotecas de documentos, columnas de sitio, etc), además de:

Permitir el modelado de procesos de negocio mediante la creación de flujos de trabajo en el nuevo diseñador de flujos que incorpora que permite crear varios niveles de anidamiento, de manera que se puedan crear potentes flujos de trabajo usando Designer.

Los flujos de trabajo se pueden crear desde cero en Designer o partir de un diagrama de proceso de negocio creado en Microsoft Office Visio 2010.

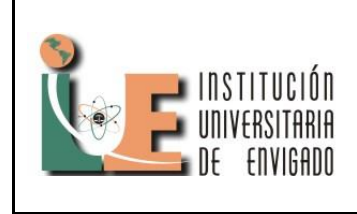

**Código: F**-PI-32

**Versión:** 01

**Página** 4 de 7

Permite definir cómo integrar datos de los sistemas de negocio a partir de crear Tipos de Contenido Externo o Vistas de Datos en base a conexiones a bases de datos, servicios web o servicios REST.

Se facilita su administración a través de la línea de comandos con PowerShell y de la propia Administración Central de SharePoint.

#### **3. PLANTEAMIENTO DEL PROBLEMA**

Con la plataforma de la intranet montada en Share Point 2007, a pesar de sus múltiples funciones, encontramos que para las necesidades de la empresa era necesario actualizar la versión para el mejoramiento laboral, extendiendo eficiencia y tiempo.

Con SharePoint 2007 carecía de velocidad de respuesta al interactuar con el contenido de la intranet y también para obtener resultados de búsqueda.

No tiene grandes capacidades para acceder al contenido con distintos navegadores.

No se puede editar y administrar contenido directamente desde el navegador pues no se permitía instalar las aplicaciones web de office en SharePoint.

No tiene incorporadas las versiones de office para trabajo Web como Visio y Access.

No se permite navegar entre listas y librerías de documentos, hacer búsquedas de información y de personas, e incluso ver y editar documentos de office desde un navegador en un dispositivo móvil.

La información de perfiles de usuario se encuentra limitada, ya que no se puede editar para que así la información pudiera ser pública o privada, e inclusive para que dependiendo de los usuarios se pudiera visualizar o no.

Hay limitaciones para el manejo y administración de contenido por el poco número de los ítems o elementos de las listas.

Para la configuración de distintas secciones o personalización de las paginas, se torna complicado, ya que era necesario estar navegando entre distintas paginas de configuración para cada web part, por esta razón los cambios en la intranet se tornaba, más lenta y compleja.

El código desarrollado se requiere de permisos aplicados para tener ciertos privilegios de ejecución.

Por estas razones es necesaria la migración para SharePoint 2010, pues con esta versión podemos resolver los anteriores problemas que se nos presentan con SharePoint 2007 y dar a la plataforma de la intranet mayor eficiencia y calidad de contenidos.

## **4. METODOLOGÍA PARA LA MIGRACIÓN**

La metodología para la realización de la migración consiste inicialmente en:

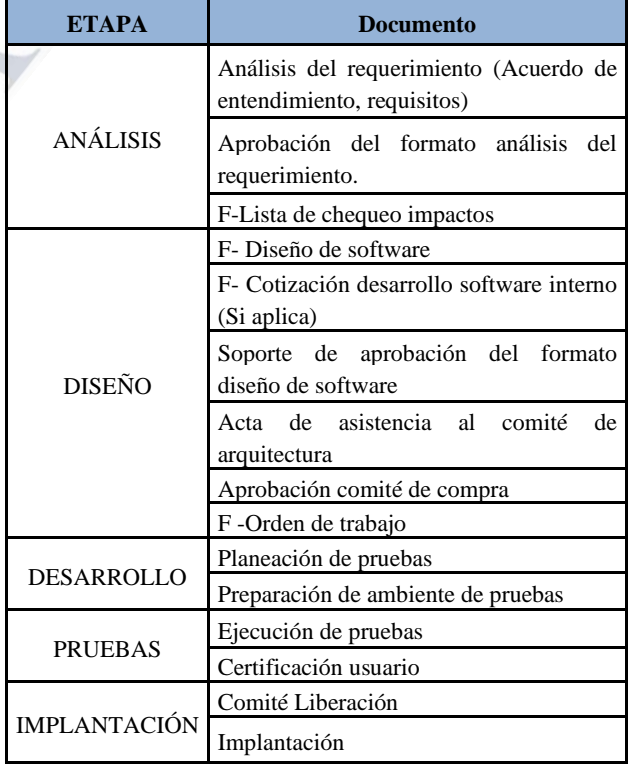

*Fuente: (Tuya S.A, año: 2013)*

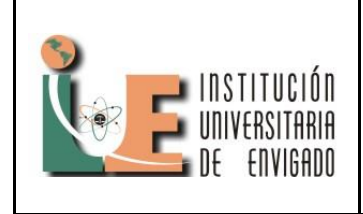

**Código: F**-PI-32

**Versión:** 01

**Página** 5 de 7

### **4.1. Inicio de proceso para la migración:**

Para el desarrollo de las actividades establecidas se debe de seguir puntualmente el cronograma de actividades y tener disponibilidad prioritaria al momento de dar respuesta a un nuevo Requerimiento.

Luego se realiza la copia de las listas de Share Point 2007 para luego ser versionadas y montadas a SharePoint 2010.

### *4.1.1. Cómo importar plantillas de listas de SharePoint 2007 a SharePoint 2010:*

*4.1.1.1. .stp contenido de archivos:* Al descargar la plantilla de lista descarga como un archivo con extensión **.stp** el cual es un archivo simplemente **.cabinanet** el cual es similar a un **.wsp** y, después de cambiar la extensión del archivo **.stp** a **cabinet**, que se puede abrir y ver con cualquier archivador popular como (WinRar, 7 zip y así sucesivamente).

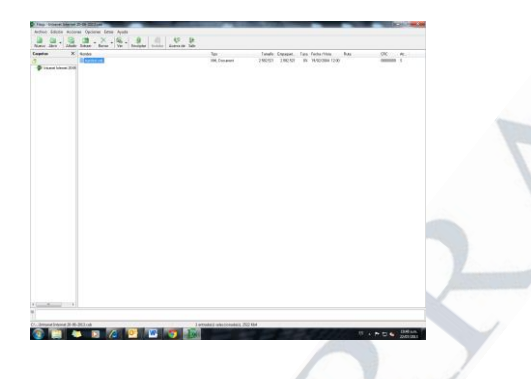

En él archivo **.cab** verá por lo menos un archivo manifest.xml (con frecuencia, no es nada más que un archivo .XML). Se llama manifest.xml contiene el esquema y el contenido (si la plantilla se ha creado con la opción correspondiente) de la lista de objetivos. Las primeras líneas de la manifest.xml aspecto como el siguiente:

Se Presta atención a la <**ProductVersion**> elemento que contiene el valor 3. Por lo tanto, la solución mencionada anteriormente es modificar el archivo para que su <**ProductVersion**> contenga el valor 4. Una vez hecho esto, tenemos que volver a crear el **.cab** archivo con la alteración **manifest.xml** y cambiar la extensión del archivo de salida de nuevo a .**stp**.

*4.1.1.2. Recrear un .Cab:* La parte más difícil en la solución es volver a empaquetar el archivo o grupo de archivos en **.cab** como los archivadores más populares no permiten eso. Por lo tanto, tenemos que hacerlo por nosotros mismos mediante el Microsoft makecab.exe utilidad que normalmente se encuentra en **C: \ Windows \ System32** . Si la plantilla contiene sólo manifest.xml, utilice la línea de comando como el siguiente para volver a embalar en **.cab**:

1 makecab.exe C:\ExtractedStpFiles\manifest.xml c:\RepackedStpFiles\MyList.cab

El primer argumento es la ruta de acceso al archivo que se va envuelta en **.cab** . Aquí, la alteración manifest.xml se supone que es en el **c: \ ExtractedStpFiles** carpeta. El segundo argumento es una ruta de acceso al archivo de almacenamiento de salida. Aquí la carpeta de destino es **c: \ RepackedStpFiles.**

Para evitar el paso de cambiar la extensión del archivo de salida de **.cab** a .**stp**, puede modificar la línea de comandos anterior por:

10 makecab.exe

C:\ExtractedStpFiles\manifest.xml c:\RepackedStpFiles\MyList.stp

Si la plantilla de lista contiene más de un archivo dentro de, el primer lugar, tenemos que preparar un archivo de directiva ( **.ddf** archivo) que contiene instrucciones para makecab.exe cómo comprimir y empaquetar los archivos. "**.**" Cada instrucción comienza con, comentario empieza con ";". Para nuestro ejemplo archivo de tarea puede tener el siguiente aspecto (vamos a llamarlo **MyList.ddf** y colocar en **C: \ ExtractedStpFiles ):**

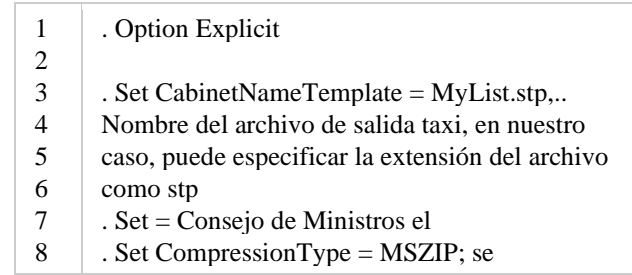

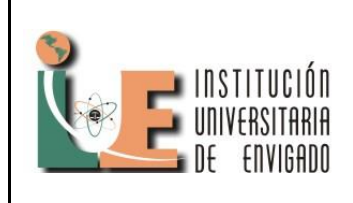

1

**Código: F**-PI-32

**Versión:** 01

**Página** 6 de 7

- $\mathbf{Q}$ 10 11 12 comprimirán Todos los archivos . Set DiskDirectoryTemplate = CDROM;. Todos los archivos comprimidos en la salida de la cabina estará en un solo directorio . Set DiskDirectory1 = c:.  $\Re$  RepackedStpFiles; La salida cab archivo se coloca en este directorio ,. Las siguientes líneas especifican los archivos que se incluirán en la salida de la cabina "C: \ ExtractedStpFiles \ manifest.xml"
	- "C: \ ExtractedStpFiles \ 10000000.000"

Listo, ahora tenemos que ejecutar la siguiente línea de comandos para empaquetar archivos necesarios:

1 makecab.exe /f "C:\ExtractedStpFiles\MyList.ddf"

El **/ f** llave indica que para crear **.cab** archivo, el **makecab.exe** debe utilizar el archivo directiva señalado a continuación.

*4.1.1.2.1 Conversión pasó a paso***:** Por lo tanto, la solución sencilla para hacer una lista de plantillas 2007 compatible con **SharePoint 2010** incluye los siguientes pasos:

- 1. Cambie la extensión de la original de 2007 **stp.** Por archivo **.cab**.
- 2. Extraer los archivos con cualquier archivador en una carpeta (por ejemplo, **c: \ ExtractedStpFiles** );
- 3. Abra la **manifest.xml** y establecer el valor de **<ProductVersion>** elemento **4** ;
- 4. Vuelva a empaquetar la modificación **manifest.xml** y otros archivos (si los hay) en **. stp** (por lo general es **. cab el** archivo). Se utiliza para que la línea de comandos :

1 makecab.exe C:\ExtractedStpFiles\manifest.xml c:\RepackedStpFiles\MyList.stp

Cuando la plantilla de lista en cuestión incluye solamente el **manifest.xml**, o el archivo de directiva (por ejemplo, **C: \ ExtractedStpFiles \ MyList.ddf** )

### . Option Explicit

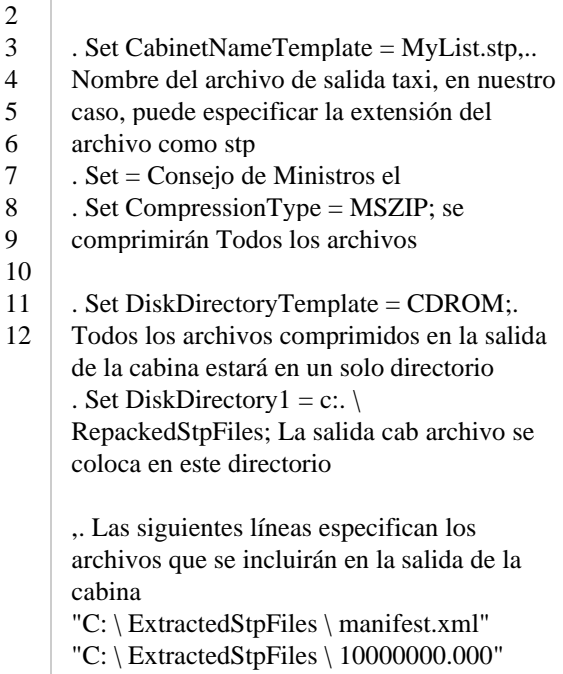

Junto con la línea de comandos

1 makecab.exe / f "C: \ ExtractedStpFiles \ MyList.ddf"

Cuando hay más de un archivo en la plantilla de lista.

Después de que la salida de .**stp** el archivo está listo para subir a la galería de plantillas de lista (\_**catalogs / lt**) de la meta de la colección de sitios.

### **CONCLUSIONES Y RECOMENDACIONES**

Al realizar la migración del sitio se a Garantizando el correcto funcionamiento de la plataforma de SharePoint migrada a la nueva versión, soportando adecuadamente la creación, actualización de los requerimientos y permitiendo generar informes.

En la migración de la versión de SharePoint 2007 a SharePoint 2010 se tuvieron que realizar modificaciones en el código de las listas del sitio para

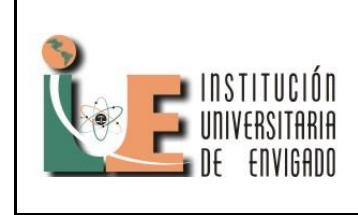

**Código: F**-PI-32

**Versión:** 01

**Página** 7 de 7

que la nueva versión pueda aceptar y reconocer las listas permitiendo obtener la migración completa del .

Se recomienda trabajar SharePoint 2013 integrado con Project Server 2013 proporcionando grandes beneficios.

Esta recomendación surge ya que Project Server es un sistema de varios niveles, que ayuda a las organizaciones a iniciar, plantear y organizar proyectos de una manera bastante eficaz, es decir, administrar los proyectos de manera más compleja que la que ofrece la administración nativa de SharePoint 2013.

#### **REFERENCIAS**

Share Point. Características y funciones de SharePoint 2013 [Sitio en Internet] Microsoft Disponible en:

< http://technet.microsoft.com/es-es/sharepoint /fp142374.aspx>

Project. Novedades para profesionales de TI de Project Server 2013 [Sitio en Internet] Project. Microsoft. Disponible en:

<http://technet.microsoft.com/library/ff631142(v=office.15) #section2>

.NET FOLLOWER. - Scenes from programmer's life. SharePoint: How to import SharePoint 2007 list templates into SharePoint 2010 [Sitio en Internet] .NET FOLLOWER. Disponible en:

<http://dotnetfollower.com/wordpress/2012/11/sharepointhow-to-import-sharepoint-2007-list-templates-intosharepoint-2010/>